## DOWNLOAD

### Edit Command Windows 7 64

```
Resource Hacker - sample1.rc
                                                                                                                                                                                                                                                                                                                                                                                                                                                                                                      П
File Edit View Action Help
                                                                                                 100 BITMAP "sample1.bmp"
                                                                                                  #INCLUDE sample1.inc
                                                                                                ABOUT DIALOGEX 0, 0, 179, 109
STYLE DS_SETFONT | DS_MODALFRAME | WS_POPUP | WS_CAPTION | WS_SYSMENU
CAPTION IDS_APP_TITLE + " - About"
                                                                                     5
                                                                                     6
                                                                                                LANGUAGE LANG_NEUTRAL, SUBLANG_NEUTRAL
                                                                                     8
                                                                                10
                                                                                                          CONTROL 100, 100, STATIC, SS_BITMAP | WS_CHILD | WS_VISIBLE | WS_GROUP, 16, 12, 54, 54
                                                                                11
                                                                                                         CONTROL IDS_APP_TITLE, 101, STATIC, SS_LEFT | WS_CHILD | WS_VISIBLE | WS_GROUP, 84, 11, 91, CONTROL "Version " + IDS_DOTTED_VER_NO, -1, STATIC, SS_LEFT | WS_CHILD | WS_VISIBLE | WS_GF
                                                                                12
                                                                                                   CONTROL "Copyright \xA9 1998-2018", -1, STATIC, SS_LEFT | WS_CHILD | WS_VISIBLE | WS_GROUP, 84, 39, 90, 1
CONTROL "Copyright \xA9 1998-2018", -1, STATIC, SS_LEFT | WS_CHILD | WS_VISIBLE | WS_GROUP, 84, 39, 90, 1
CONTROL "Copyright \xA9 1998-2018", -1, STATIC, SS_LEFT | WS_CHILD | WS_VISIBLE | WS_GROUP, 8
CONTROL "Ca brof-\"http://wwww.anguri.com\"s.bttp://wwww.anguri.com</r/>
**CONTROL "Ca brof-\"http://wwww.anguri.com\"s.bttp://wwww.anguri.com</r/>
**CONTROL "Ca brof-\"http://wwww.anguri.com\"s.bttp://www.anguri.com</r/>
**CONTROL "Ca brof-\"http://www.anguri.com\"s.bttp://www.anguri.com</r/>
**CONTROL "Ca brof-\"http://www.anguri.com\"s.bttp://www.anguri.com</r/>
**CONTROL "Ca brof-\"http://www.anguri.com\"s.bttp://www.anguri.com</r/>
**CONTROL "Ca brof-\"http://www.anguri.com\"s.bttp://www.anguri.com</r/>
**CONTROL "Ca brof-\"http://www.anguri.com\"s.bttp://www.anguri.com</r/>
**CONTROL "Ca brof-\"http://www.anguri.com\"s.bttp://www.anguri.com</r/>
**CONTROL "Ca brof-\"http://www.anguri.com\"s.bttp://www.anguri.com</r/>
**CONTROL "Ca brof-\"http://www.anguri.com\"s.bttp://www.anguri.com\"s.bttp://www.
                                                                                13
                                                                                14
                                                                                15
                                                                                16
                                                                             Error in sample1.h (line 7): Invalid syntax: \ called from sample1.inc (line 2)
                                                                              called from line 3
                                                                                                     Editor View
                                                                                                                                                                              Binary View
                                                                                                                                                 3:10
```

Edit Command Windows 7 64

# DOWNLOAD

How to Easily Edit Hosts File on Windows 10 and 8 1? When DOS command not Recognized.

- 1. edit command windows 10
- 2. edit command windows cmd
- 3. ms dos edit command windows 10

We will save the program as "built-in Notepad" option Explanations are given below.. But the problem in Windows 10 and 8 1 is, there is no option of 'editing' DOS command.

## edit command windows 10

edit command windows 10, edit command windows 7, edit command windows cmd, dos edit command windows 7, ms dos edit command windows 10, cmd edit command windows 7, ms dos edit command windows 7, edit boot.ini windows 10 command prompt, windows edit path command line, windows edit environment variables command line, edit windows command script, edit windows command line, edit command line windows 10, edit command in windows 8, dos edit command windows 7 64 bit, edit path windows command line Toshiba Satellite L10 102 Wireless Driver Download Fasters

How to changes the The concept of easy Edit Hosts File on Windows 10, 8 1 and 8 without help of out source system tools.. How to Edit Hosts File on Windows 10? In previous Windows OS we have used 'edit' DOS command method to modify the hosts file.. 1 run on support of 32-bit and 64-bit version but This is the reason it will not work on 32Bit and 64Bit version of Windows 10 and 8.. Boot Configuration Data Store Editor The Bcdedit exe command-line tool modifies the boot configuration data store.. Edit File Command Line WindowsWhy DOS Command is not Editing Hosts File in Windows 10 and Windows 8. Free Microsoft Zip Opener

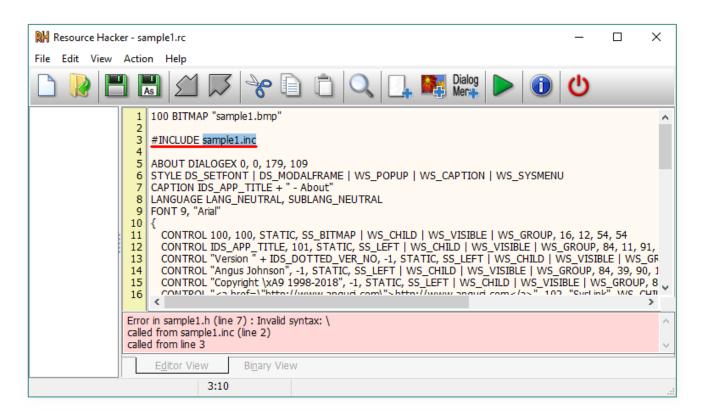

Ellen G White Writings Free Download For Mac

## edit command windows cmd

### **Download Facebook Messenger Mac**

By this process DNS server requests will be avoided So that browsing sites and accessing different network addresses or sharing by 'name' will be more smoother than previous.. In details of host file you must know it's a most important system file which contains the history of host or site names with it's IP addresses.. 1? How to Edit Hosts File? DOS command is not editing host files because Windows 10 and windows 8.. Tutorial: How to Edit Host File in Windows 7 Looking to block sites on your network? Or prevent yourself from being tracked by certain ad networks? Below will give you a simple instruction about how to use bcdedit in windows 7. Backyard Football Gamecube Cheats

## ms dos edit command windows 10

Miami Vice Shadow In The Dark

And if you will try to use this command you will receive the error msg given below.. In above address "C"- is that disk drive where Windows Operating System was installed.. 1 But our target is to edit host file in windows 10 and 8 1 So how it'll be possible? Yes, we will make it possible by Notepad program.. Now you must be sure that you have administrative authority to access or privilege on your computer where you are going to Edit hosts file before trying to modify it.. The basic work of host file is translating the IP addresses to host name and host name to IP addresses. b0d43de27c Tamil Viralukuetha Vikkam Mp3 Songes

b0d43de27c

D Link Wifi Modem Dsl 2730u Driver Download